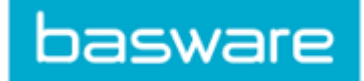

# Documents tab – for College/Portfolio Finance Officers

You can use the Documents tab to sort your current invoices, or to search for invoices that you have previously actioned.

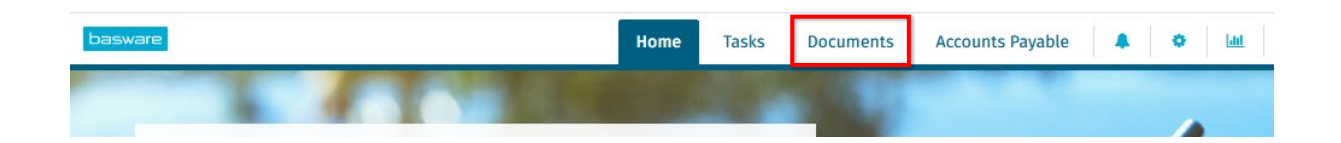

## 1. To sort current invoices

### **1.1** By College/Portfolio

For one of the criteria boxes, click on the drop-down arrow next to the criteria name.

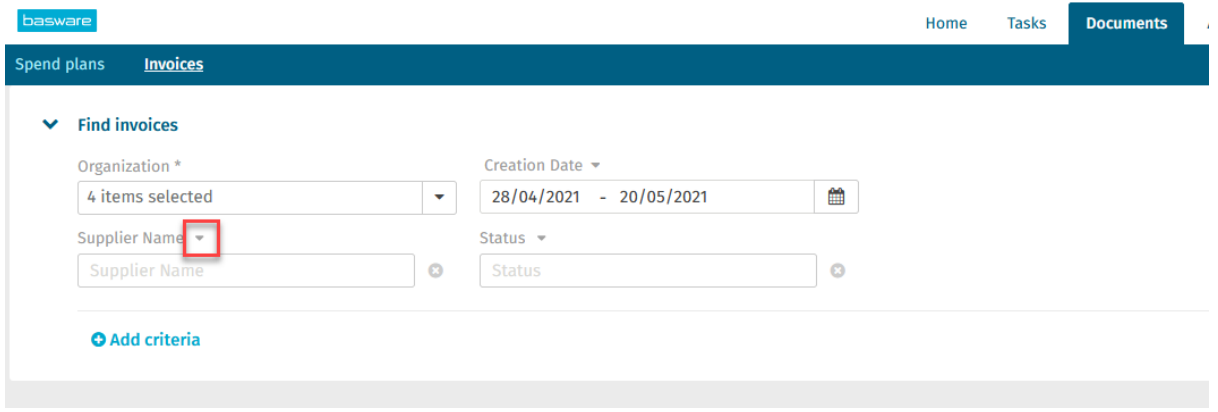

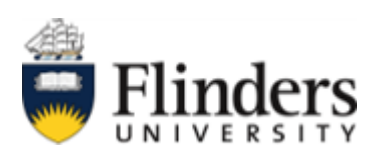

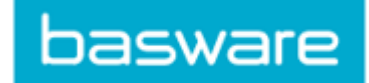

Select 'Group Code'. You can search for this or manually find it in the drop-down.

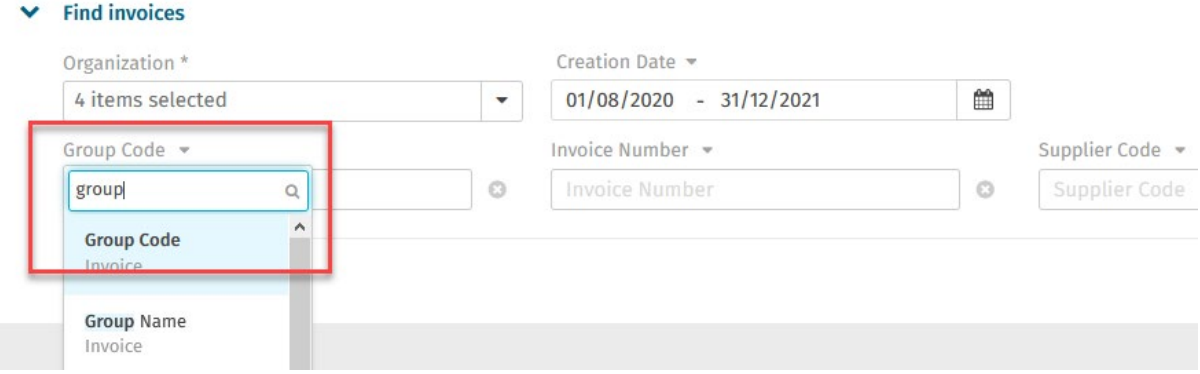

These are the ledger codes that you can enter to filter your work:

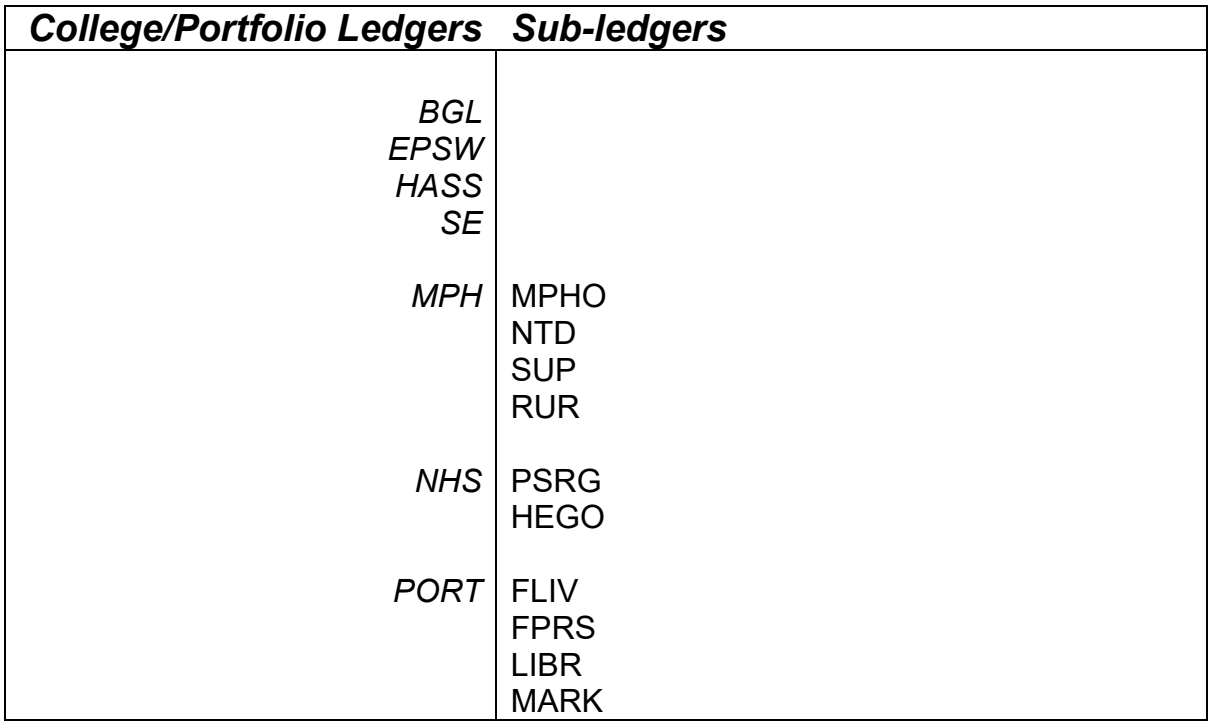

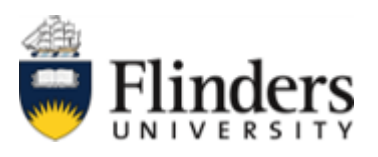

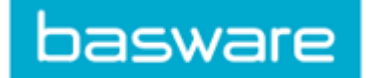

These codes can be entered into the field 'Group code' to only show invoices that are sitting in that group. You can enter more than one group code, separated by a comma, to show multiple groups at once.

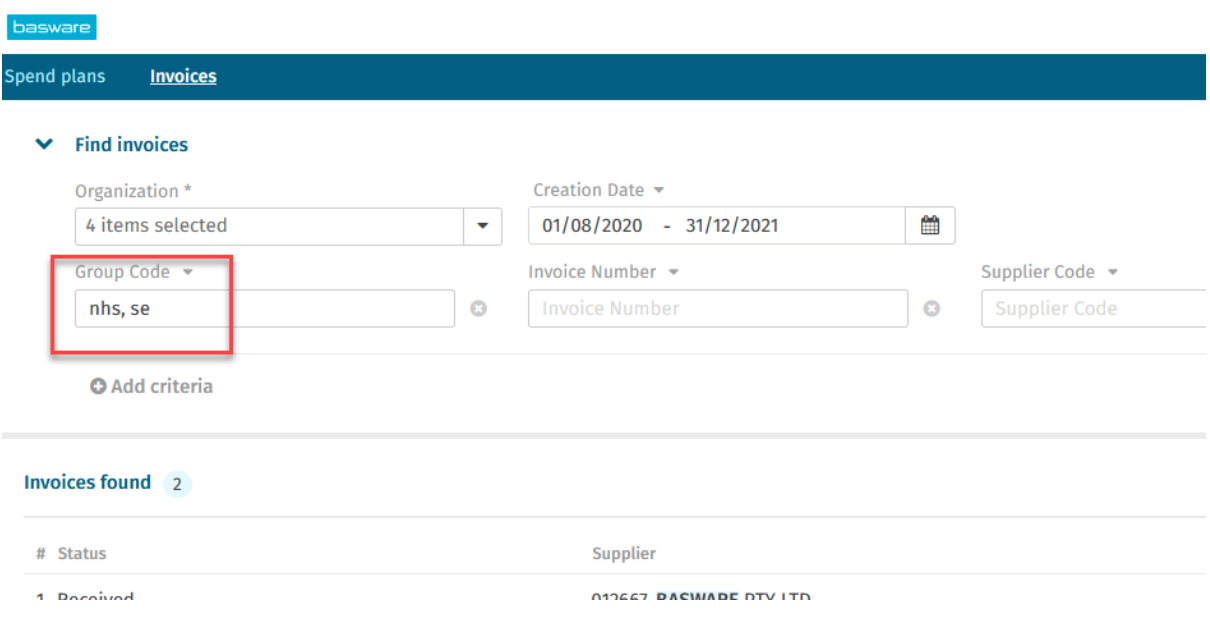

#### **1.2** By Status

In another field, change the drop down to 'Status' in the same way.

You can add as many fields as required by clicking 'Add criteria'.

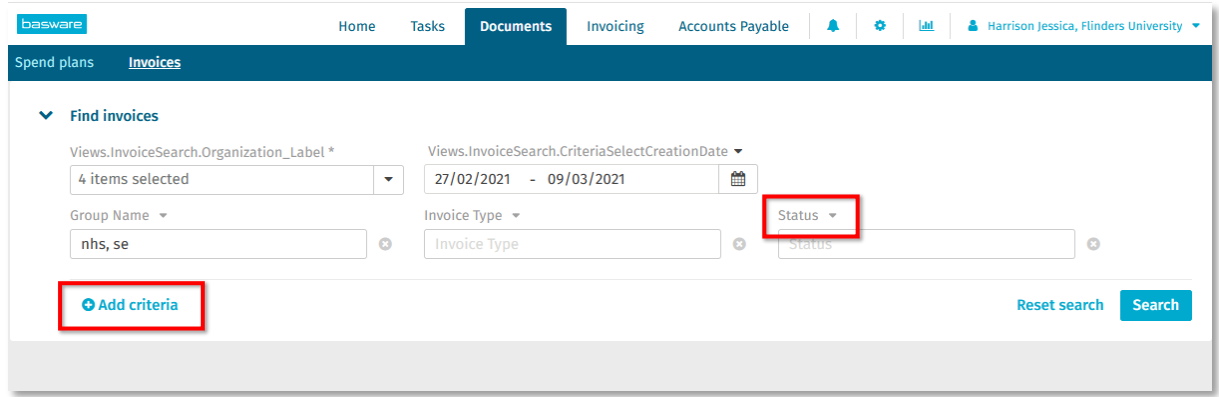

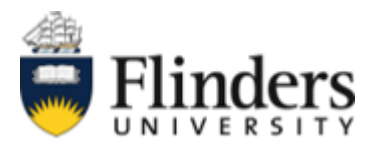

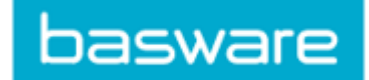

In status, you can filter out already processed invoices. These are the values that can be entered in the status field.

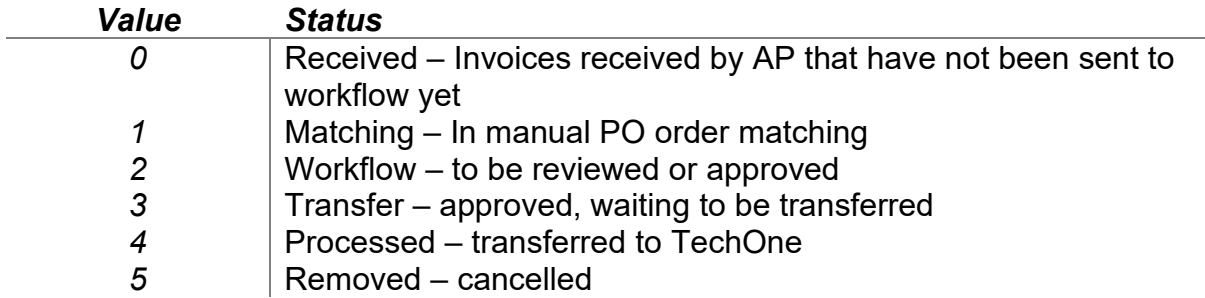

Most of the time, you will likely want to work with status '2', which is all the invoices that require actioning (either coding or approval).

You can also search for invoices with multiple statuses by separating the values with a comma.

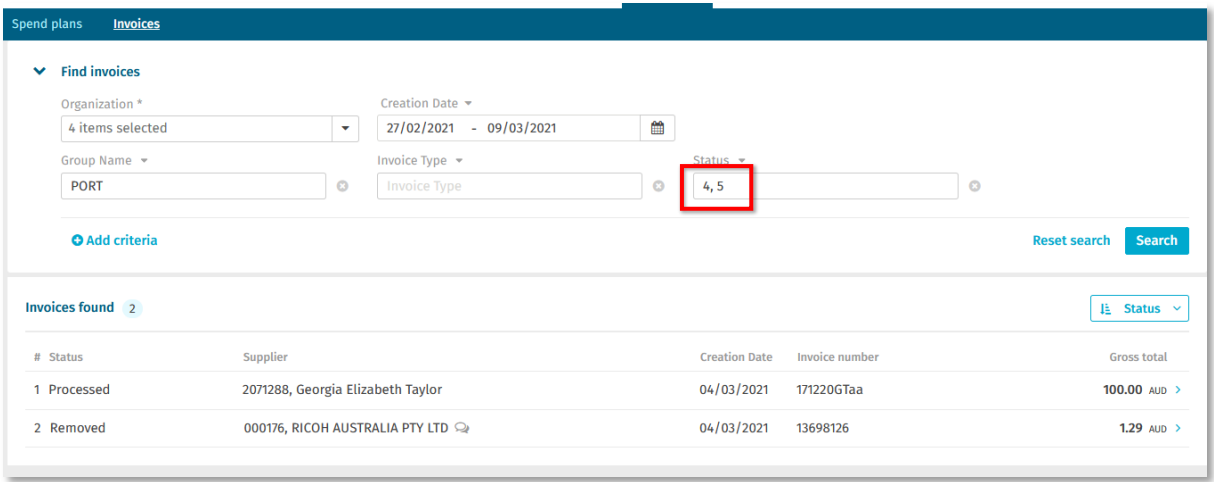

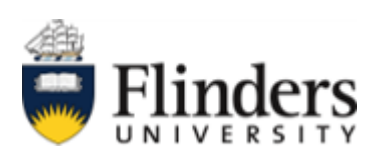

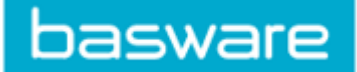

## 2. To search for invoices

The fields in the Documents tab can be changed to search for a number of different values. For one of the criteria boxes, click on the drop-down arrow next to the criteria name.

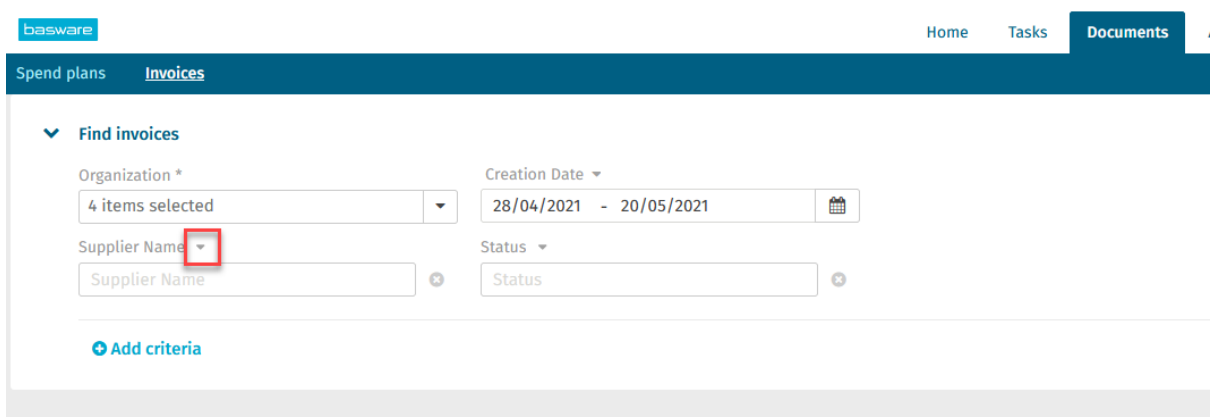

Common values to search by are invoice number, supplier name, supplier number or gross total. You can scroll through the drop-down list, or search at the top to find the criteria you are looking for.

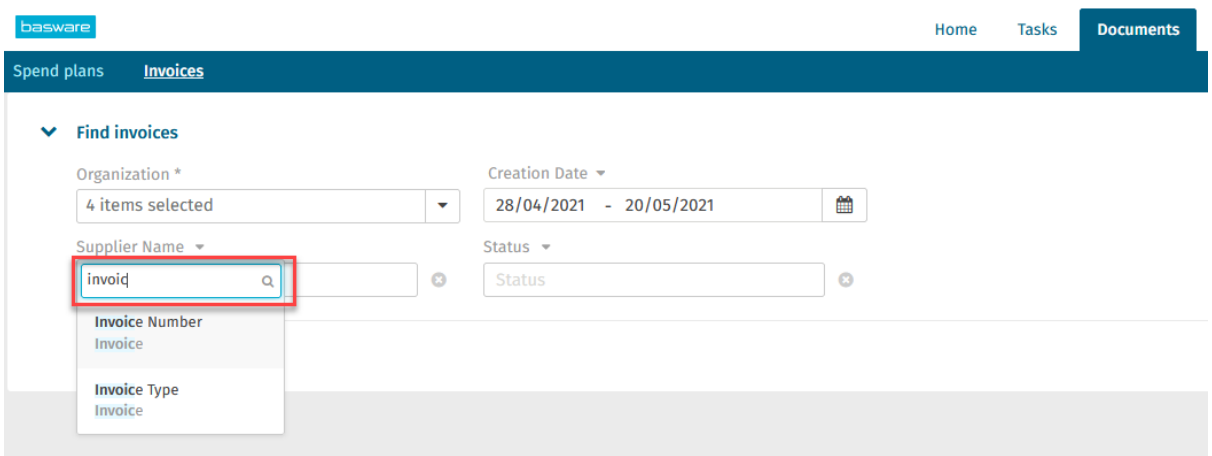

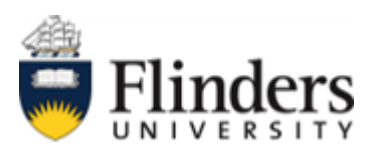

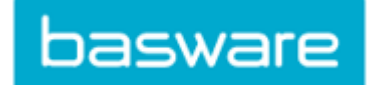

You can add multiple fields if required by clicking 'Add criteria'.

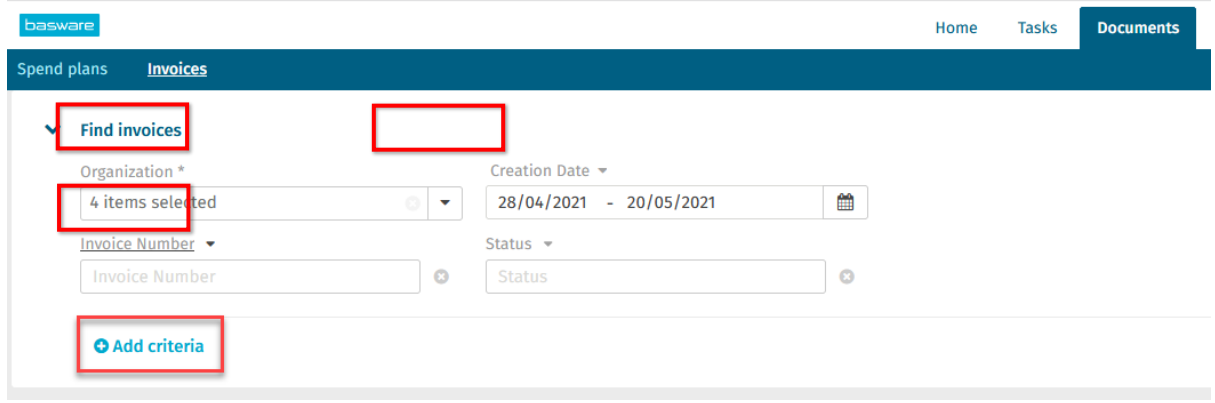

Enter the value you would like to search by and click search.

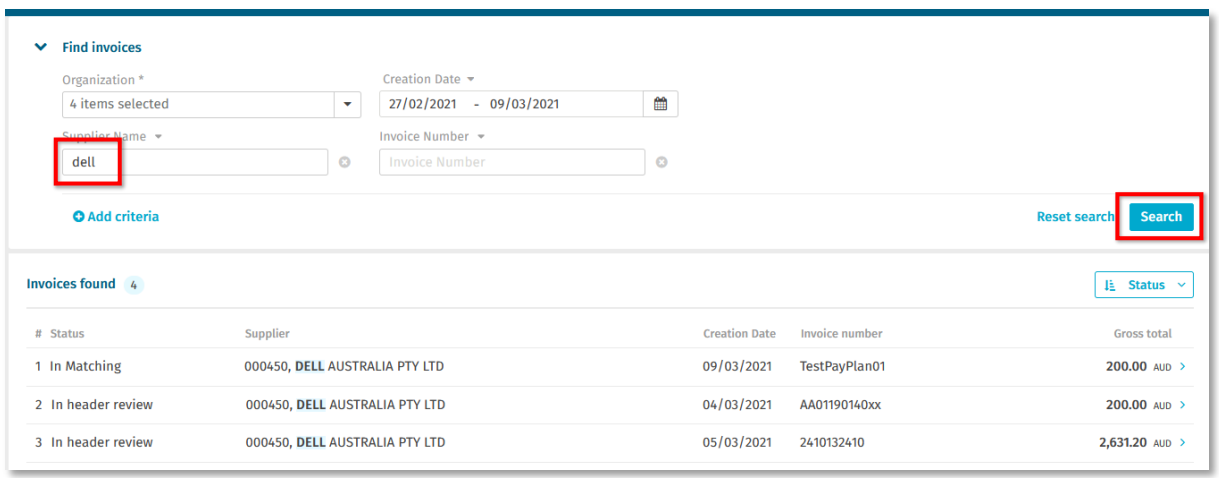

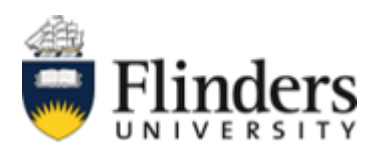

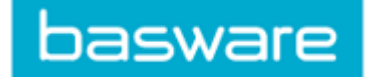

Please ensure a date range is selected. **'Creation date'** is the date the invoice was entered into Basware. Other useful options are **'Invoice date'**, **'Due date'**, or **'Payment date'**.

This can be changed using the drop-down arrow next to the date field name.

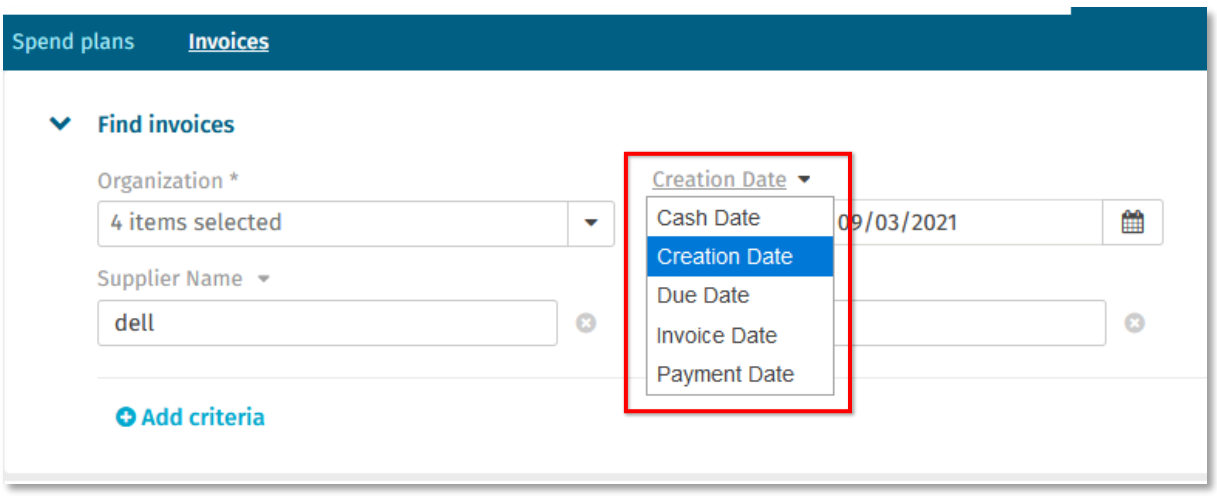

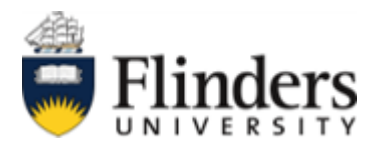